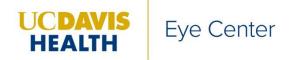

4860 Y Street, Suite 2400 Sacramento, CA 95817-2307 916-734-6602 tel health.ucdavis.edu/eyecenter

# Dear Participants,

To obtain CME credit for your participation in The UC Davis Eye Center Grand Rounds, we will be using the <u>electronic educational documenting system eeds</u><sup>M</sup>. You can use your smartphone, desktop, laptop or tablet to log into the educational activity. To prepare for this, please follow the process outlined below:

## To Do <u>Before</u> March 5, 2021/next activity:

On your device, download the eeds<sup>™</sup> Mobile app, available for android (Google Play) or Apple (App Store)

- Once downloaded, you will be prompted to sign-in with your eeds PIN. Enter the PIN that was emailed to you from support@eeds.com.
- Select your last name from a list of names to verify your identity.
- If you are new and your name isn't on the list, you will need to create your own account.

## The Friday before the event:

### *Registration will be required for the event – to assist with correct attendance tracking.*

- An email will be sent out the week prior with the following information:
  - Registration link
  - *eeds<sup>™</sup> Activity number needed in order to register*
  - *Zoom information for day-of participation (meeting number and passcode)*
  - Flier with the above information plus details about start time, lecture topics and speaker information.

### On the day of the educational activity, there is a TWO-STEP PROCESS:

- 1) Log into Zoom with the link, meeting number and passcode sent the previous week
- 2) Log into eeds<sup>™</sup> Mobile app:
  - a. Activity number sent the week prior
  - *b.* Activity code (the password) which will be scrolling on the Zoom log-in screen the morning of the event.

*If you have any questions, or cannot locate your eeds PIN number, please let me know and I will email you your PIN number: vrelmer@ucdavis.edu or 916-734-6891.* 

Sincerely, VaShon Elmer